## MLT Advan ユーザモジュールの概要

## ユーザモジュールとは

お客様自身で開発するプログラムです。MLT Advan 上で動作します。MLT Advan に機能を 追加できます。

## ユーザモジュールの種類 (開発手法)

開発手法の違いで次の 2 種類があります。

・DLL((Dynamic Link Library)タイプ

C/C++言語などで記述し、Microsoft Visual Studio などでビルドして作成します。 2006 年より前の製品では、このタイプのユーザモジュールのみ対応していました。

## ・スクリプトタイプ

スクリプト言語 pScript で記述して作成します。テキストエディタがあれば開発できます。 2006 年以降の製品で対応しています。

※以下に現れる「ユーザモジュール」は、このタイプのユーザモジュールを指すものとし ます。

## ユーザモジュールの種類 (実行形態)

実行形態の違いで次の 2 種類があります。

・ナビゲータユーザモジュール

Windows アプリケーション「MLT Advan Navigator」の上 (パソコン上) で動作するユー ザモジュールです。MLT Advan Hardware を制御してフレーム送信やポート出力、パルス 出力、PWM 出力が行えます。また、受信したフレームやポート入力、アナログ入力を条件 に行うこともできます。GUI を使用できるのが特徴です。

### ・ハードウェアユーザモジュール

MLT Advan Hardware 上で動作するユーザモジュールです。ハードウェアのメモリに展開 され、組み込みプログラムにより処理され、実行されます。 GUI は使用できませんが、ハードウェア単体 (スタンドアローン) で使用できます。 ハードウェアユーザモジュールは、ナビゲータユーザモジュールの機能縮小版です。

何ができるか?

ハードウェアユーザモジュールに絞って、何ができるかの例を記載します。

#### ・フレーム送信 (Navigator で登録したフレーム)

Navigator で設定された手動送信、プログラム送信、イベント/定期送信を実行できます。 例: Send: "cmd:04FF,MG,0,7"; CAN 手動送信の 8 番に登録したフレームを送信

## ・フレーム送信 (ユーザモジュール内で定義したフレーム)

ユーザモジュール内で定義したフレームを送信できます。

- 例: Send: "CAN, 1, 0, 1, 23, 8, 11, 22, 33, 44, 55, 66, 77, 88";
- 例: const frmA = "CAN, 1, 0, 1, 23, 8, 00, 00, 00, 00, 00, 00, 00, 00"; const frmB = "CAN,1,0,1,23,8,11,22,33,44,55,66,77,88"; Send: frmA;

## ・フレーム送信 (編集して送信)

例: var frmC = Frame: "CAN, 1, 0, 4, 40, 4, 00, 00, 00, 00"; [frmC.data.@3](mailto:frmC.data.@3) = [\(frmC.data.@3](mailto:frmC.data.@3) + 1) & 0xFF; // データ 1(D1)をインクリメント Send: frmC;

## ・ポート出力

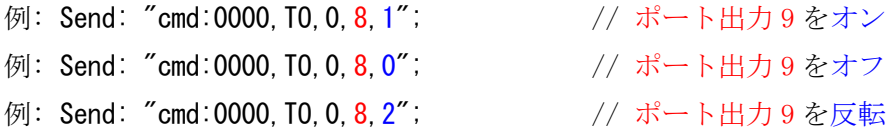

### ・フレーム受信時にポート出力

フレーム受信時に何らかの処理を行いたい場合は、OnReceive ハンドラを登録し、その中で 処理します。

- 例: OnReceive: "CAN, 1, 0, 3, 30, 8", {|rx|
	- Send: "cmd:0000, T0, 0, 8, 2"; // 受信の度にポート出力 9 が反転する

}

```
・フレーム受信時にポート出力 (条件付き)
 例: OnReceive: "CAN, 1, 0, 3, 30, 8", {|rx|
         (rx. data. @3 == 0x00). if true: {Send: "cmd:0000, T0, 0, 8, 0"; // D1 が"00"ならポート出力 9 を OFF
         }, {
             (rx. data. @3 == 0xFF). if true: {
                 Send: "cmd:0000, T0, 0, 8, 1";// D1 が"FF"ならポート出力 9 を ON
              }
         }
     }
```
# ・ポート入力でフレーム送信

```
ポート入力で何らかの処理を行いたい場合は、OnReceive ハンドラを登録し、その中で処理
します。
例: OnReceive: "st:Port Status", \{ |rx|(rx.protocol == 0x00).if true: { // ポート入力ステータス
         (rx.data.@1 & 0x01) == 0). if true: { // ポート入力 1 が Lo になったら
            Send: "CAN, 1, 0, 6, 60, 8, FF, FF, FF, FF, 00, 00, 00, 00";
         }
      }
   }
注: ポート入力ステータスは、何れかのポートに変化があったときに現れます。このため、
```

```
複数のポート入力を使う場合は、対象ボート変化を判定する必要があります。
```
・1 秒後にポート出力をする

時間経過後に何らかの処理を行いたい場合は、OnIdle ハンドラを登録し、その中で処理し ます。

```
例: フレーム受信の 1 秒後にポート出力する
   var procTm = -1;
    OnReceive: "CAN,1,0,2,20,8", {|rx|
       procTm = TickCount + 1000; \sqrt{1 + \frac{1}{2}}}
   OnIdle: {
       (procTm != -1 && procTm \leq TickCount). if true: {
           Send: "cmd:0000,TO,0,8,2";
           procTm = -1;
       }
   }
```
・Advan 動作開始時にポート出力をする

動作開始時に何らかの処理を行いたい場合は、OnStart ハンドラを登録し、その中で処理し ます。

- 例: OnStart: {
	- Send: "cmd:0000, T0, 0, F, 1"; // ポート出力 16 をオン }
- ・アナログ入力値に応じて・・・
- ・パルス出力を・・・
- ・PWM 出力を・・・
- ・イベント/定期送信のフレームを変更する
- ・応答送信のフレームを変更する
- ・などなど